# Configurazione del servizio per il trasporto di un NAT statico su un router Cisco IOS XE SD-WAN Ī

### Sommario

Introduzione **Prerequisiti Consigli** Componenti usati **Sfondo Configurazione Verifica** 

## Introduzione

Questo documento descrive la configurazione per eseguire un NAT statico dal VRF lato servizio al VRF di trasporto su un router Cisco IOS-XE SD-WAN.

# **Prerequisiti**

Utilizzare i dispositivi Cisco IOS-XE SD-WAN sulla versione 17.2.1 o successive.

### **Consigli**

Cisco raccomanda la conoscenza dei seguenti argomenti:

- Software Cisco Defined Wide Area Network (SD-WAN)
- NAT (Network Address Translation)

#### Componenti usati

Le informazioni fornite in questo documento si basano sulle seguenti versioni software e hardware.

 $\cdot$  C800V versione 17.6.3a

Le informazioni discusse in questo documento fanno riferimento a dispositivi usati in uno specifico ambiente di emulazione. Su tutti i dispositivi menzionati nel documento la configurazione è stata ripristinata ai valori predefiniti. Se la rete è operativa, valutare attentamente eventuali conseguenze derivanti dall'uso dei comandi.

## Sfondo

Per configurare il servizio per il trasporto di NAT statico descritto in questo documento, viene utilizzata questa topologia.

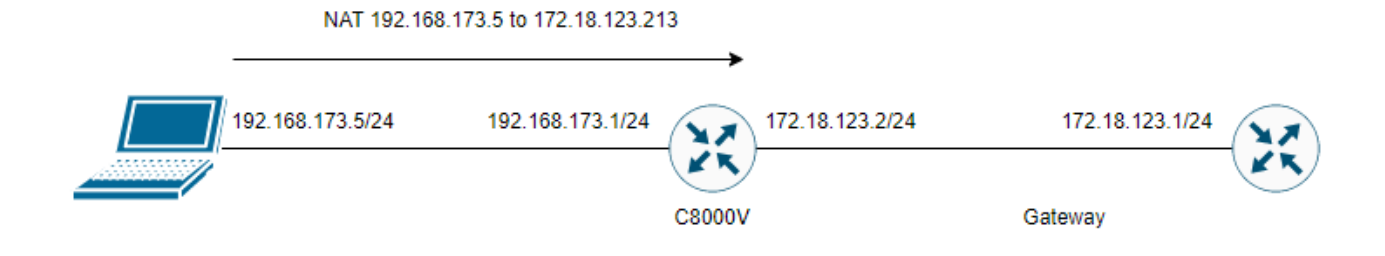

## **Configurazione**

Questa configurazione può essere eseguita tramite la CLI del router o tramite un modello aggiuntivo di vManage CLI.

Ènecessaria la configurazione dell'overload NAT

```
ip nat inside source list nat-dia-vpn-hop-access-list interface <WAN Interface> overload 
Configurare un'istruzione NAT statica
```
ip nat inside source static <inside local IP of server> <inside global IP of server> vrf <vrf server is in> egress-interface <WAN Interface>

Configurare una route nel traffico di routing VRF (Virtual Routing and Forwarding) per il traffico in uscita verso il VRF globale

```
ip nat route vrf <vrf of server> <inside global IP of server> 255.255.255.255 global
Abilitare NAT sull'interfaccia:
```
interface Esempio di configurazione:

```
ip nat inside source list nat-dia-vpn-hop-access-list interface GigabitEthernet1 overload
ip nat inside source static 192.168.173.5 172.18.123.213 vrf 10 egress-interface
GigabitEthernet1
ip nat route vrf 10 172.18.123.213 255.255.255.255 global
interface GigabitEthernet1
ip nat outside
```
### Verifica

Una volta completata la configurazione, la funzionalità può essere verificata con il comando show ip nat translation.

cEdge#sh ip nat translations Pro Inside global Inside local Outside local Outside global --- 172.18.123.213 192.168.173.5 --- --- tcp 172.18.123.213:22 192.168.173.5:22 172.18.123.224:50708 172.18.123.224:50708 tcp 172.18.123.213:53496 192.168.173.5:53496 10.165.200.226:443 10.165.200.226:443

Nell'output di cui sopra, si osserva che ora le conversioni NAT sul router sono riuscite. Per

eseguire il test, è stata eseguita una sessione ssh sul PC stesso da un altro dispositivo nel file vrf di trasporto.

#### Informazioni su questa traduzione

Cisco ha tradotto questo documento utilizzando una combinazione di tecnologie automatiche e umane per offrire ai nostri utenti in tutto il mondo contenuti di supporto nella propria lingua. Si noti che anche la migliore traduzione automatica non sarà mai accurata come quella fornita da un traduttore professionista. Cisco Systems, Inc. non si assume alcuna responsabilità per l'accuratezza di queste traduzioni e consiglia di consultare sempre il documento originale in inglese (disponibile al link fornito).